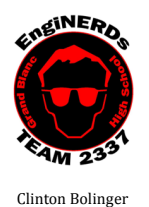

cbolinger@gmail.com 810.394.3273

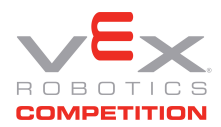

Brandi Bolinger bbolinger@gmail.com 248.249.1983

Mentors to ask if you have questions about this Challenge: Brandi Bolinger or Clinton Bolinger

*IMPORTANT NOTE: if you will be completing this task in the lunchroom, Team Members are required to sit so ALL laptop screens are visible from the lunchroom entrance.*

## *The password for all of the Team Laptops is: 2337is1337*

### Before Beginning This Challenge:

- 1. You'll need photos or videos that YOU took during THIS VEX Season.
- 2. You can use:
	- a. Your own camera or phone
	- b. The Team's GoPro
	- c. The Team's Point-and Shoot Camera
- 3. There is no minimum or maximum number of photos you can/need to have.
- 4. Save your photos on the server, even if you plan to use your own laptop for the project. If you have not created a folder on the server yet, follow these directions:
	- a. From a computer in the back room, open an explorer window
	- b. On the left side of the explorer window, scroll down and select the "EngiNERDs Shared" drive, go into the "Students" folder
	- c. Right click and select to create a "New Folder"
	- d. Change the name of the folder to YOUR First Name, Last Name (Example: Clinton Bolinger). Please do not use nicknames, unless it is a shortened version of your real name (i.e. Nick instead of Nicholas)

### Gather the following Materials:

- 1. Your personal computer OR one of the Team's PR Laptops with charger
- 2. The photos you plan to use (from the server)

### Challenge Instructions:

- 1. Open an internet browser window
- 2. Go to: https://www.wevideo.com/, and click on "get started"
- 3. Click "Education"
- 4. On the side that says "K-12", click "Learn More"
- 5. Click "Try it for free"
- 6. Click "Student"
- 7. Either log in with your Facebook or Google+ Account, or create a new account.
- 8. Click "Create New Video"
- 9. Answer the questions when prompted
	- a. For what reason are you using WeVideo? School/Education
		- i. I am a Student
		- ii. K-12
	- b. How much experience do you have with editing videos? Answer appropriately.
- 10. Watch the tutorials if you'd like more information on how to use Wevideo, OR Click "Start Editing"
- 11. Create a video that includes your media, some background music (that does not have copyright restrictions) and is between 30 seconds and 1 minute in length.
- 12. Take a screenshot from your video, and print it to the EngiPRINTER in the conference room. If you don't know how, ask another student or Google it.
- 13. Once your video is complete, select "Publish" from the menu near the top

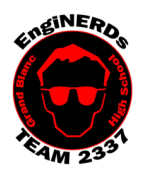

Clinton Bolinger cbolinger@gmail.com 810.394.3273

# **Grand Blanc High School Robotics Team 2015 Marketing Deliverable**

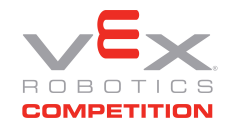

Create a Newsletter Challenge

Brandi Bolinger bbolinger@gmail.com 248.249.1983

- 14. Title your video: First Name Last Name Video Production Challenge
- 15. Under the "Destination" Menu, select "WeVideo"
- 16. Under the "Quality" menu, click "Publish" and wait for your video to render
- 17. Once your video is complete, click the "share" icon (it's a blue circle with three white dots, connected with a line) and copy the URL for your video.
- 18. Send Brandi an e-mail with the following information:
	- a. Your First and Last Name
	- b. A nice message stating that you're doing the video production challenge, and your video is complete
	- c. The public URL for the video
	- d. A funny joke :)
- 19. If you used one of the Team Laptops:
	- a. Log out of all of the browser windows
	- b. Put the computer into sleep mode by shutting the lid
	- c. Return the computer, mouse, charger, and any other computer materials to the appropriate bin under the benches in the conference room
- 20. Leave your workstation cleaner than it was when you arrived

Engineering Notebook Entry Instructions:

- 1. Cut out the copy of the screenshot you took, and adhere it into your Engineering Notebook
	- a. Scissors and glue sticks are available for your use while you are in the conference room. Check in the office supply drawers near the printer.
- 2. In your Engineering Notebook, please answer the following questions USING COMPELTE SENTENCES:
	- a. What did you think of the WeVideo program?
	- b. Why do you think it's important to have videos published?
	- c. Who is the audience for your video?
	- d. Whose job do you feel it is to take photos, keep them organized on the server, and produce videos?

To Complete Your Challenge:

• Take your completed Engineering Notebook entry to Brandi to have her validate your deliverables checklist.